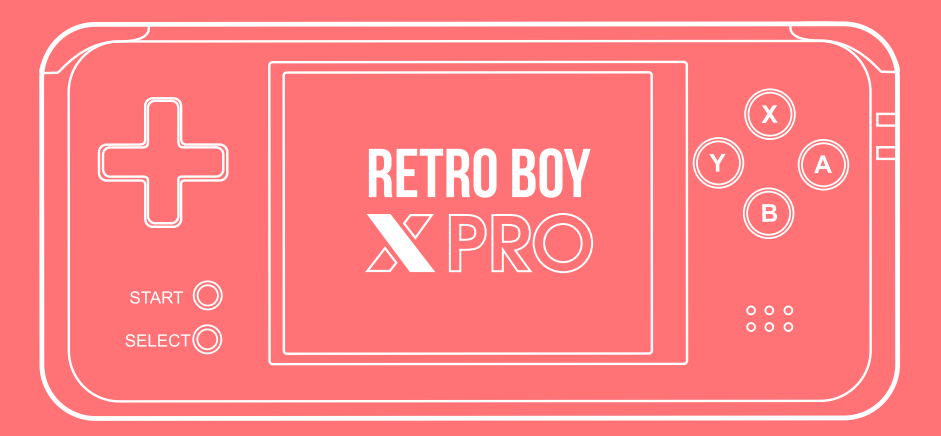

**Manual de instrucciones**

## **Precauciones de seguridad**

### **Seguridad y uso**

Por favor no utilices ni almacenes el dispositivo en lugares sucios, húmedos, ni en lugares con alta temperatura (especialmente en piletas, baños o cocinas). Para transportar el dispositivo, especialmente cuando esté corriendo o haciendo ejercicio, sujételo firmemente a su cuerpo para evitar que el mismo se caiga y se dañe. Asegúrese de conectar el cable USB de datos de manera correcta al conectar la consola

con una computadora. No flexione el cable bruzcamente para evitar la interrupción de transferencia de datos.

No introduzca ni remueva la tarjeta de memoria mientras el dispositivo se encuentre conectado a una computadora ya que podría causar severos daños.

Al momento de desctonectar la consola de su computadora, primeramente deshabilite la conexión USB desde su computadora (utilizando las opciones de USB de su sistema operativo).

### **Advertencias**

Por favor, no utilice este producto mientras maneja o en circunstancias que requieran de suma concentración.

Mientras camine con su dispositivo, preste mucha atención; se recomienda no utilizar auriculares para evitar la pérdida de concentración.

Mientra use auriculares, no utilice el volumen muy alto por tiempo prolongado ya que podría provocar síntomas de tinnitus.

### **Utilización de energía**

Cuando la consola no se encuentre en uso, desconéctela o apáguela. Para remover el cable de carga de la consola, no tire del cable, sujete la ficha y tire de ella. Para evitar descargas eléctricas, no toque el adaptador de carga con las manos húmedas.

# **Características principales**

**> Sistema Operativo de 64 bits.**

**> Compatible con distintas consolas:** *Arcade Games / CPS1 /CPS2 / NEO-GEO NES / MD / SFC / GB / GBA / GBC / SMS / GG*

- **> 2450 juegos incorporados.**
- **> Multi idioma.**

**> Formatos multimedia compatibles:** *MP3, WMA, APE, FLAC, RA.* Funciones de Ecualizador, Sonido 3D, Background playing. **> Formatos de imágenes compatibles:** *JPG, BMP, GIF, PNG.* Funciones de zoom, rotación y slideshow. **> Formatos de E-book compatibles:** *PDF, TXT, RTF, HTML.* Función de marcadores y cambio del tamaño de la letra.

### **Encendido / Apagado**

Mantén presionado el botón de encendido por unos segudos; una luz verde se encenderá en el margen derecho de la consola y en la pantalla se mostrará la imagen de inicio. Para apagar presione nuevamente, por unos instantes, el botón de encendido/apagado.

## **Teclas principales y funciones**

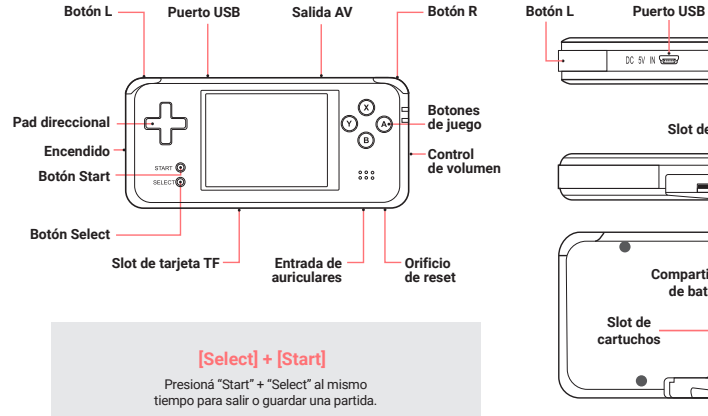

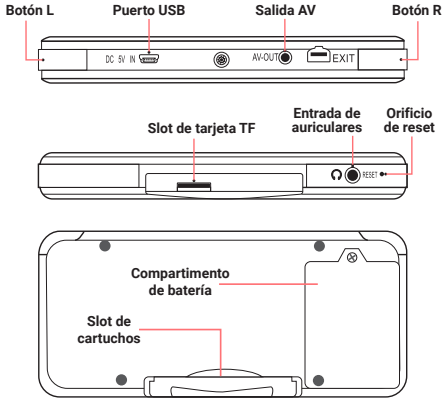

医血管

levelupworld.com *levelupworld.com*

## **Carga de batería Juegos**

Introduzca el conector mini USB, del cable incluido, en el puerto de la consola. Luego conecte el otro extremo a un cargador (no incluido) o a una PC.

# **Interfaz de menú**

Utilizá el pad direccional para desplazarte por el menú. Utilizá el botón [A] para seleccionar una opción y el botón [B] para retroceder.

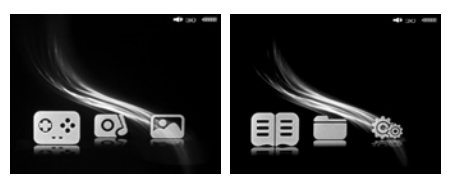

En la pantalla principal verás accesos directos a Juegos, Archivos de audio y video, Archivos de imágenes, Ebooks, Administrador de Carpetas y Ajustes.

Una luz roja se encenderá

 $\left\Vert \circ_{\circ}^{\circ}\circ\right\Vert$ 

- Seleccione la opción **Deba**, de Juegos, en el menú principal.

- Una vez dentro, seleccione la consola a la que desee jugar, entre CPS, NEOGEO, GBA, SFC, MD, FC, GBC, SMS, GG y otros formatos.

-Luego de haber seleccionado la consola, elija el juego que quiera y presione el botón [A] para ejecutarlo.

- Una vez dentro del juego, podrás apretar los botones [Start] y [Select] simultaneamente para ingresar a un menú donde podrás configurar ajustes del juego, guardar la partida, resetear el juego o salir. También podrás configurar los botones del juego de acuerdo a tus gustos.

### **Juegos Arcade:**

Utilice el botón [Select] para ingresar monedas para jugar.

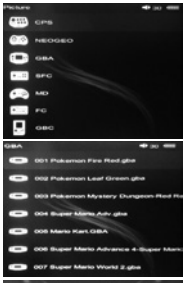

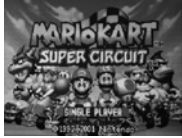

## **Reproductor de música y video Visualizador de imágenes**

En el menú principal, seleccioná **OX** para ingresar al reproductor de archivos de audio y video.

Utilizá el pad direccional para seleccionar la pista que desees reproducir y presioná [A] para ingresar a la pantalla de reproducción.

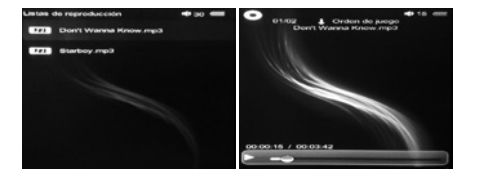

Cuando te encuentres en la pantalla de reproducción podrás utilizar las siguientes funciones:

Botón [A] = Reproducir / Pausa Botones < v < i > Pista previa / siguiente Botones <a>[<]</a> y <a>[>[>>>>> (por más de 1 segundo): Retroceder / Avanzar Botones [<] y [>] = Cambiar el modo de reproducción Botón [B] = Volver al menú previo

En el menú principal, seleccioná **para ingresar al visualizador de** imágenes.

Desplazate por el menú utilizando el pad direccional y seleccioná la imagen que quieras ver, con el botón [A].

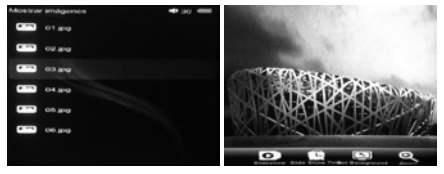

Una vez dentro del visualizador de imágenes podrás utilizar las siguientes funciones:

Botón [X] = Rotar la imagen Botón [B] = Ver información de imagen Botón [R] = Hacer Zoom in Botón [L] = Hacer Zoom out Botón [B] = Volver al menú previo

En el menú principal, seleccioná  $\Box$  para ingresar a la librería de E-Books.

*Los formatos reconocidos por el dispositivo son .pdf, .txt, .rtf, y .html.*

Desplazate por el menú utilizando el pad direccional y seleccioná el formato de E-Book que desees leer, con el botón [A].

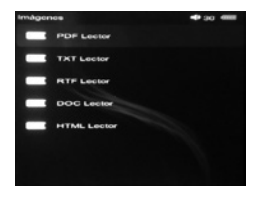

Desplazate por el menú utilizando el pad direccional y seleccioná el E-Book que quieras leer, con el botón [A].

## **E-Book Administrador de archivos**

En el menú principal, seleccioná **para ingresar al administrador** de archivos y carpetas.

Desplazate por el administrador de archivos utilizando el pad direccional. Cuando quieras ingresar a una carpeta, simplemente seleccionala y presioná el botón [A].

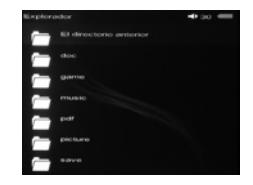

Cuando selecciones un archivo, presionando el botón [A], aparecerán las opciones de Abrir y de Borrar. Si desea utilizar alguna de estas 2 funciones, seleccionela y accionela con el botón [A]; si no desea realizar ninguna de estas 2 acciones, presione el botón [B] para retroceder.

Para salir de una carpeta a la que hayas ingresado, dirigite hacia arriba de todo y seleccioná "El directorio anterior".

# **Ajustes**

# **Conexión a la TV**

En el menú principal, seleccioná **para ingresar a los ajustes.** 

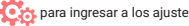

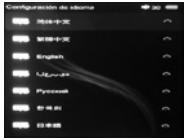

**Ajustes de idioma** Podrás seleccionar entre 26 idiomas.

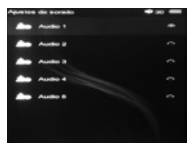

**Ajustes de sonido** Podrás seleccionar el sonido de las teclas.

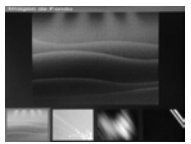

**Ajustes de wallpaper** Podrás seleccionar el wallpaper y el color de fuente que quieras.

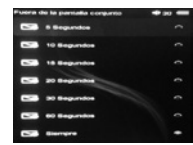

### **Ahorro de energía**

Podrás configurar el tiempo que se mantiene la pantalla encendida sin presionar botones.

Conecte el extremo amarillo y blanco del cable AV incluido en la entrada RCA de su televisor.

Luego conecte el extremo negro del cable AV a su consola.

Una vez conectado, diríjase al menú de ajustes en su consola y seleccione la opción TV-Out. Seleccione, con el botón [A] , la norma de su televisor (PAL o NTSC).

Deberá poner su televisor en modo AV para poder visualizar la consola en la pantalla.

No utilice la opción TV-Out sin haber conectado el cable ya que deberá reiniciar la consola.

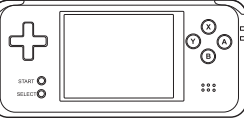

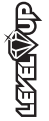

nnnnnnn TW  $000$ 

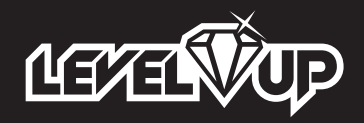

levelupworld.com